Cette procédure concerne les élèves allophones qui ont vocation à intégrer une formation professionnelle en lycée.

## **A. ELEVES SCOLARISES EN 3EME UPE2A EN COLLEGE :**

Le collège d'origine (chef d'établissement) saisit les vœux de l'élève et de sa famille dans AFFELNET (sauf si saisie dans TSA par la famille).

Lorsque l'élève n'a pas pu être évalué lors de sa période de scolarisation (à cause d'une arrivée tardive dans l'année), le collège se réfère aux évaluations réalisées par le CASNAV. Pour remplir la partie « évaluations » dans AFFELNET ; il se base sur le tableau d'aide à la saisie dans AFFELNET (ci-joint : « Document d'aide à la saisie des critères d'évaluation dans AFFELNET pour EANA »).

## **B. ELEVES SCOLARISES EN UPE2A LYCEE OU EN DISPOSITIF MASMENA (MODULE D'ACCUEIL SCOLAIRE DES MINEURS ETRANGERS NON ACCOMPAGNES)**

Pour les élèves scolarisés en UPE2A lycée et qui ont atteint le niveau requis pour intégrer la voie professionnelle après avis de l'équipe pédagogique, les vœux sont saisis dans AFFELNET par le chef d'établissement.

## **C. JEUNES DE + DE 16 ANS NON SCOLARISES**

Il s'agit des jeunes évalués par le CASNAV avec une préconisation LP mais qui n'ont pas pu être affectés, ainsi que des jeunes du dispositif associatif CIERES ayant le niveau requis pour accéder à la voie professionnelle.

Les vœux des jeunes sont saisis dans AFFELNET par le CIO dont ils dépendent. Pour la partie « évaluations », le CIO se réfère aux évaluations du CASNAV (ou à celles du CIERES) et au guide d'aide à la saisie prévu à cet effet (ci-joint : « Document d'aide à la saisie des critères d'évaluation dans AFFELNET pour EANA »).

Le CIO saisira le MEF « NON SCOL » pour la formation d'origine du candidat.

Remarques :

- Document d'aide à la saisie des critères d'évaluation dans AFFELNET pour EANA à partir des évaluations réalisées par le CASNAV. **Seront donc saisis dans AFFELNET : une note en Mathématiques, Français et LVA (correspondant au niveau dans la langue d'origine) ainsi que le niveau de maîtrise correspondant pour le socle de compétences.**
- Si le dossier des évaluations CASNAV n'est pas disponible, il convient de s'adresser au CASNAV pour transmission [\(ce.casnav@ac-aix-marseille.fr](mailto:ce.casnav@ac-aix-marseille.fr) ).
- Comme l'année dernière se tiendra une commission avec le CASNAV et la DE pour examiner les demandes de maintien dans les différents dispositifs.

## **D. DOCUMENT D'AIDE A LA SAISIE DES CRITERES D'EVALUATION**

En l'absence de notes en raison d'une arrivée tardive dans le dispositif UPE2A, se référer au tableau de conversion CASNAV suivant pour saisir les évaluations dans AFFELNET.

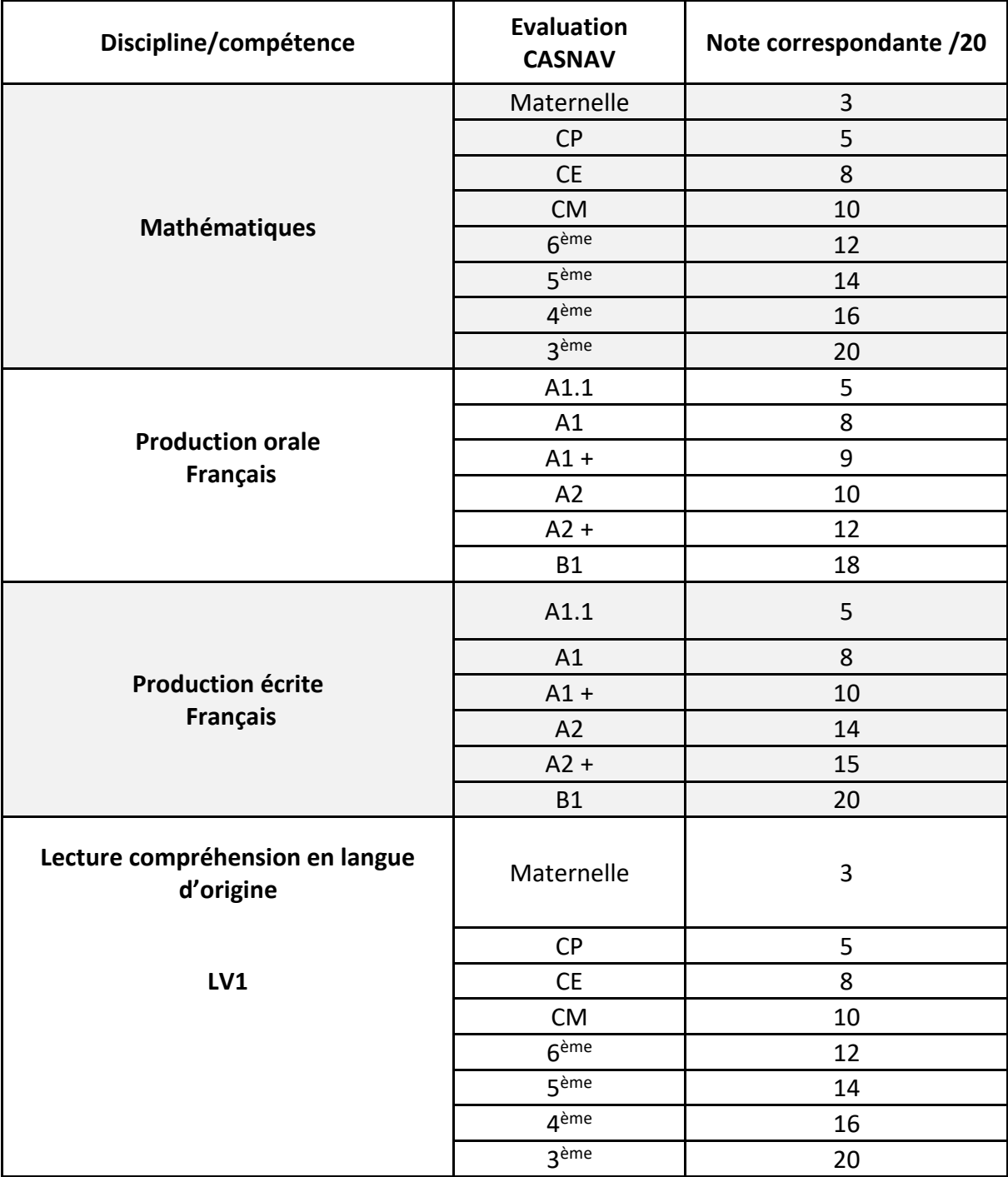